Раздел «Финансовый менеджмент, ресурсоэффективность и ресурсосбережение» в ВКР

# Былкова Татьяна Васильевна

доцент ОСГН, ШБИП

кандидат экономических наук

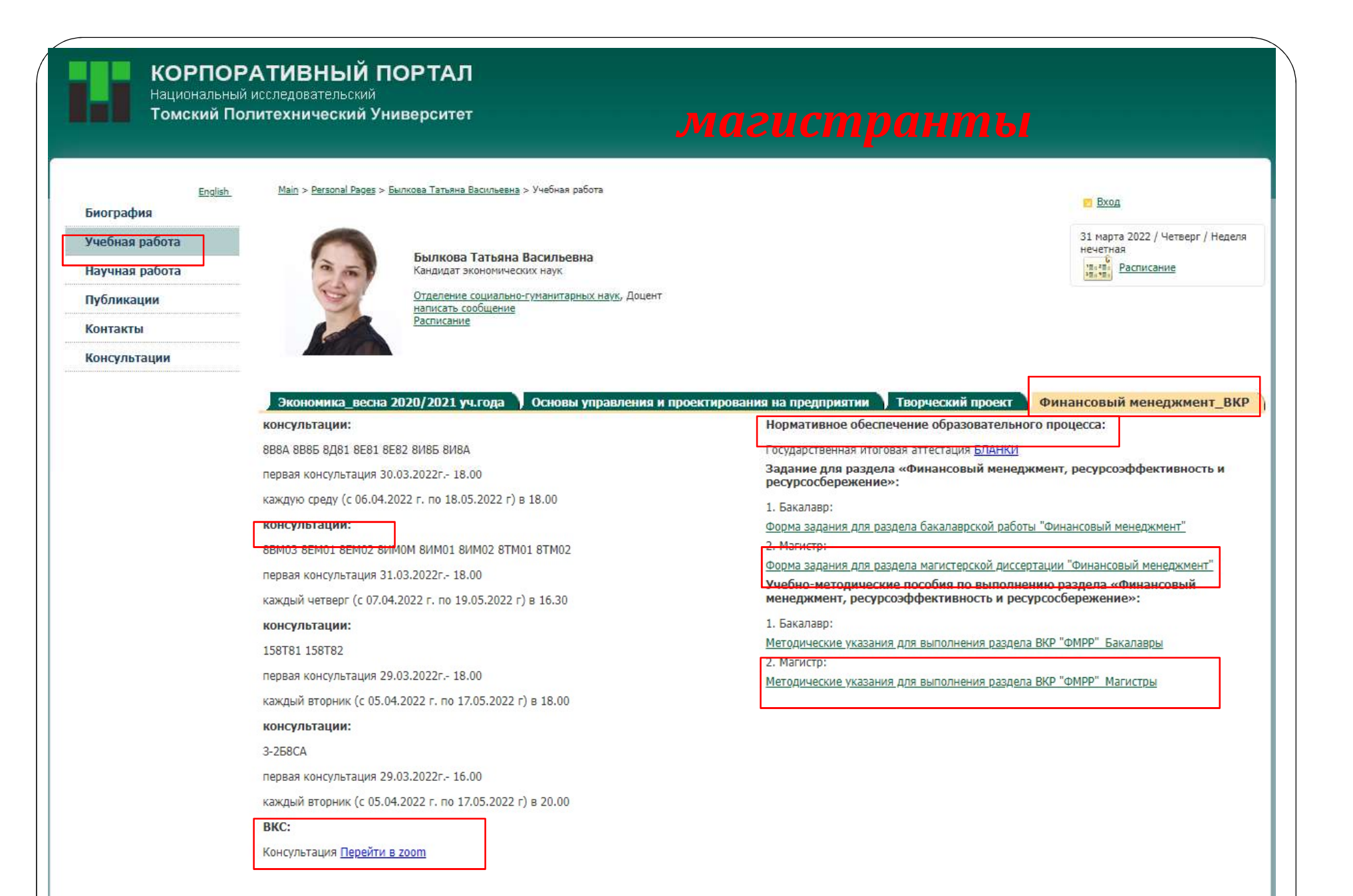

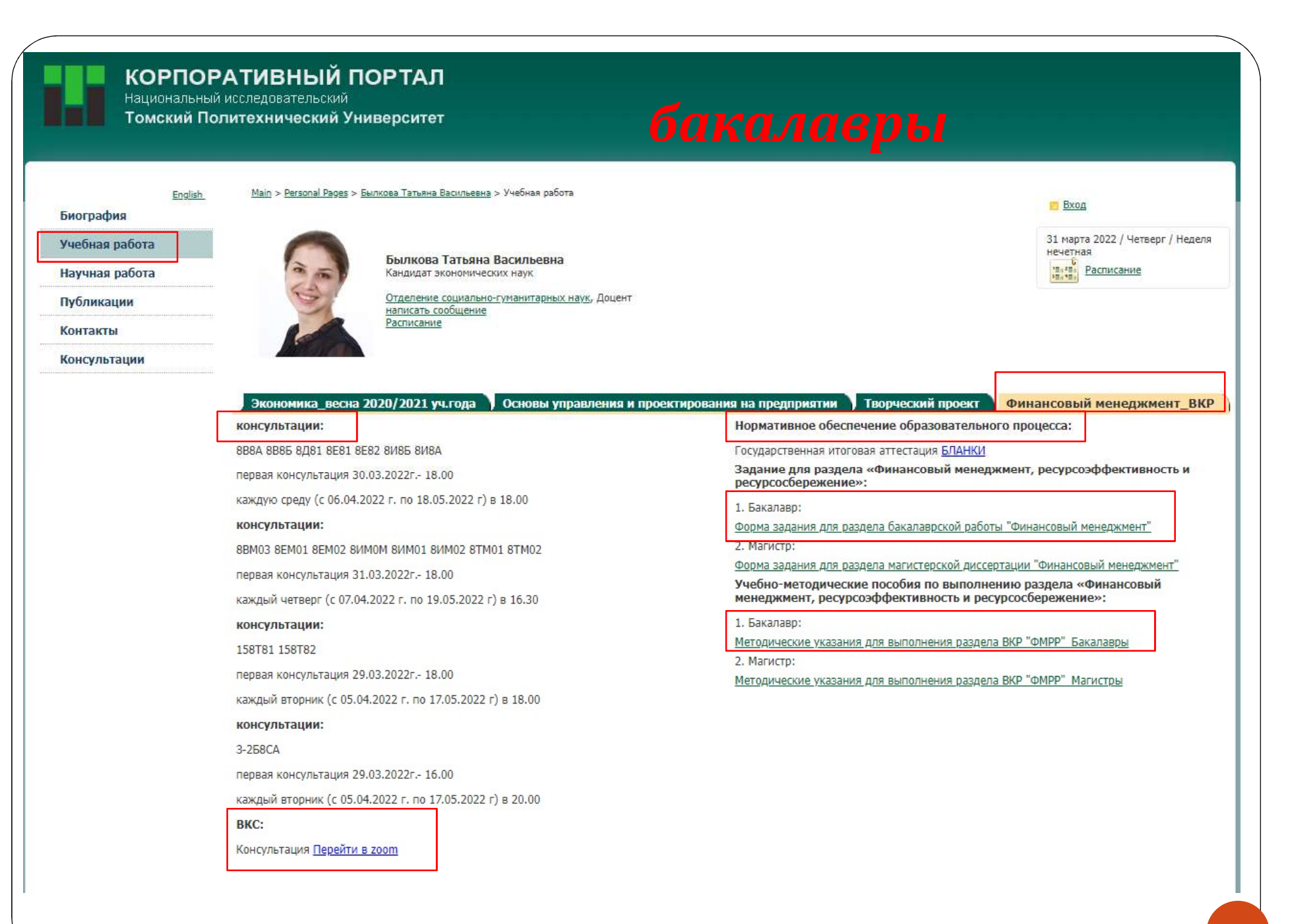

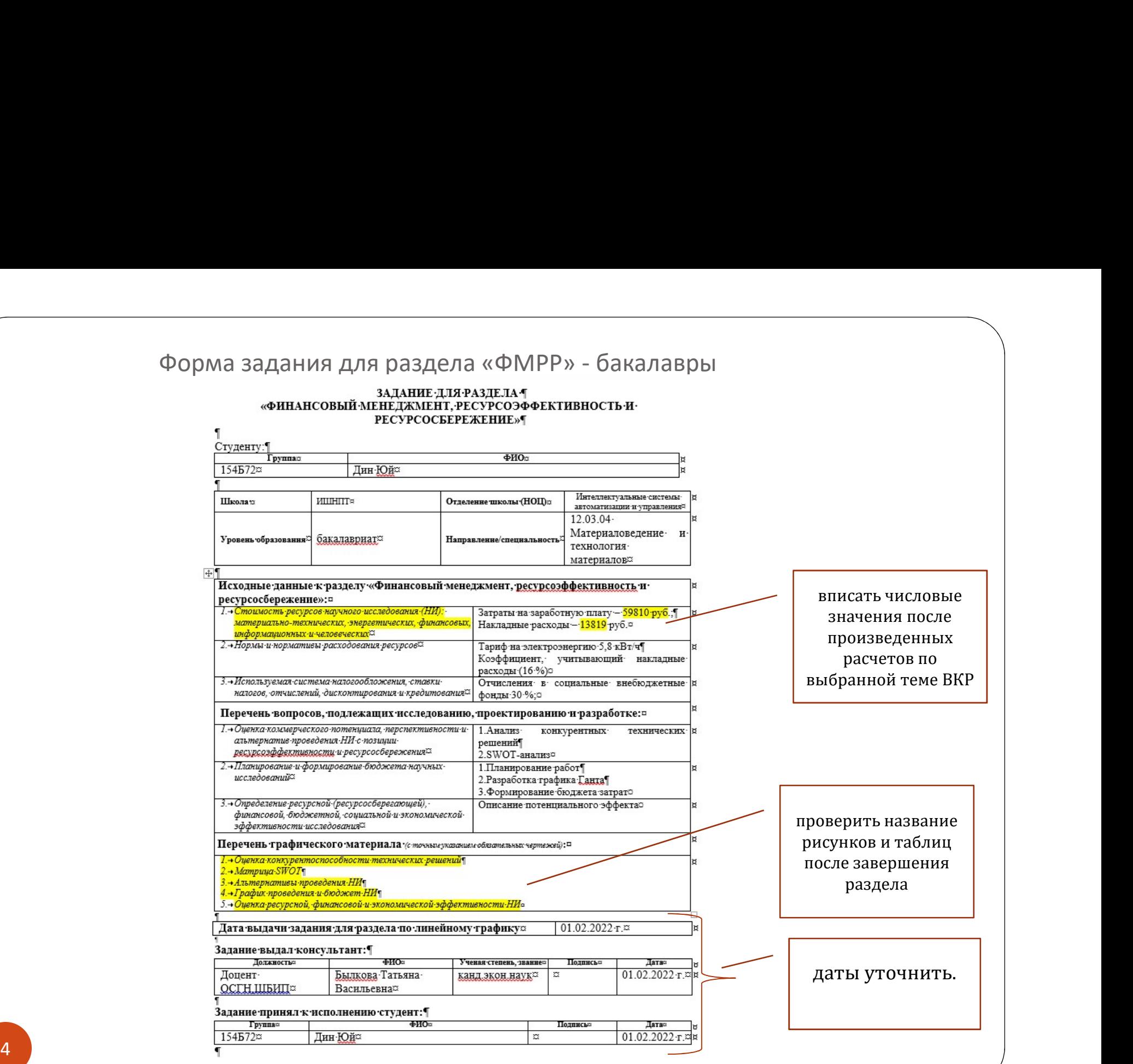

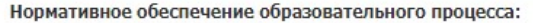

Государственная итоговая аттестация БЛАНКИ

https://portal.tpu.ru/standard/final\_attestation

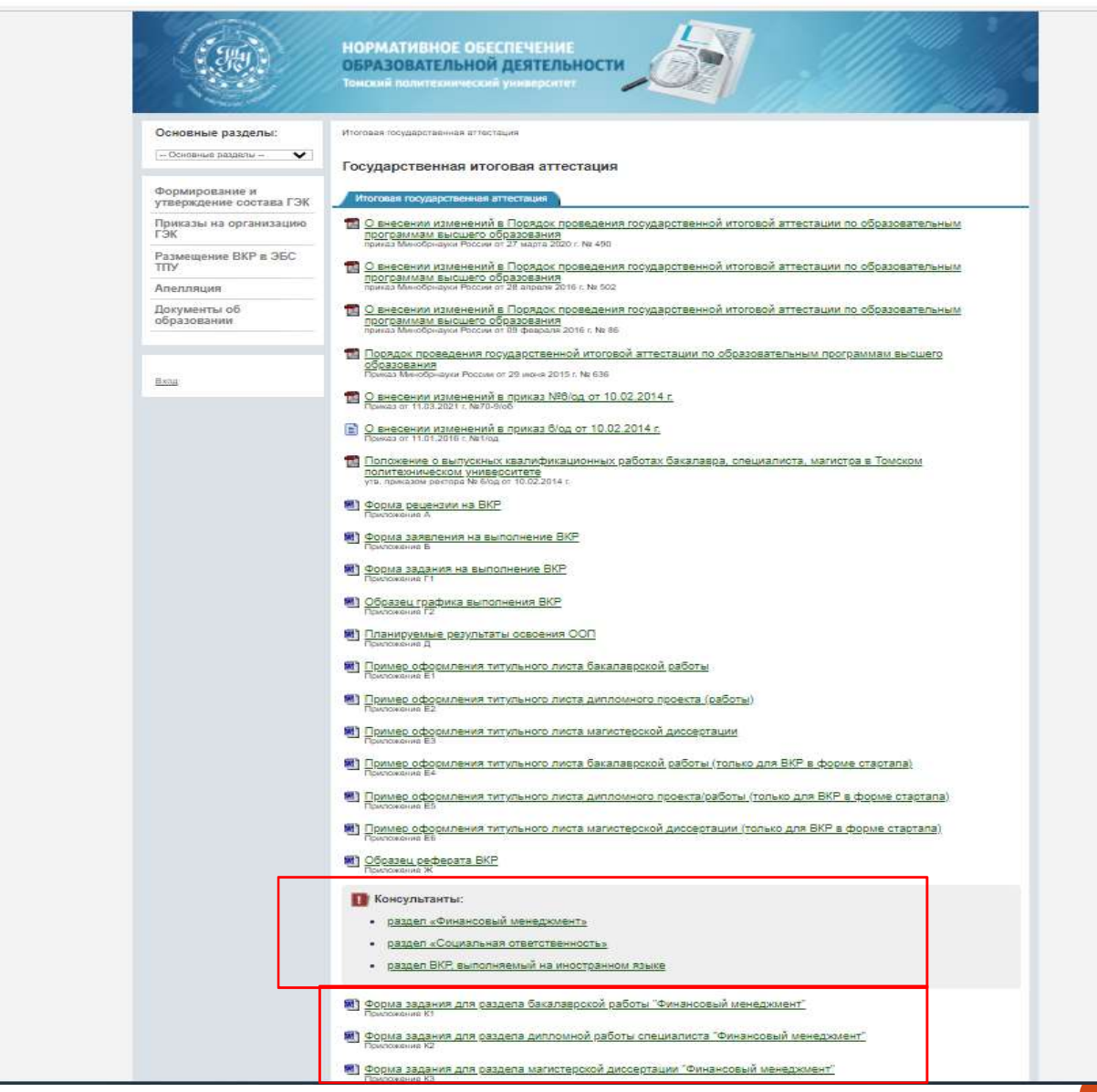

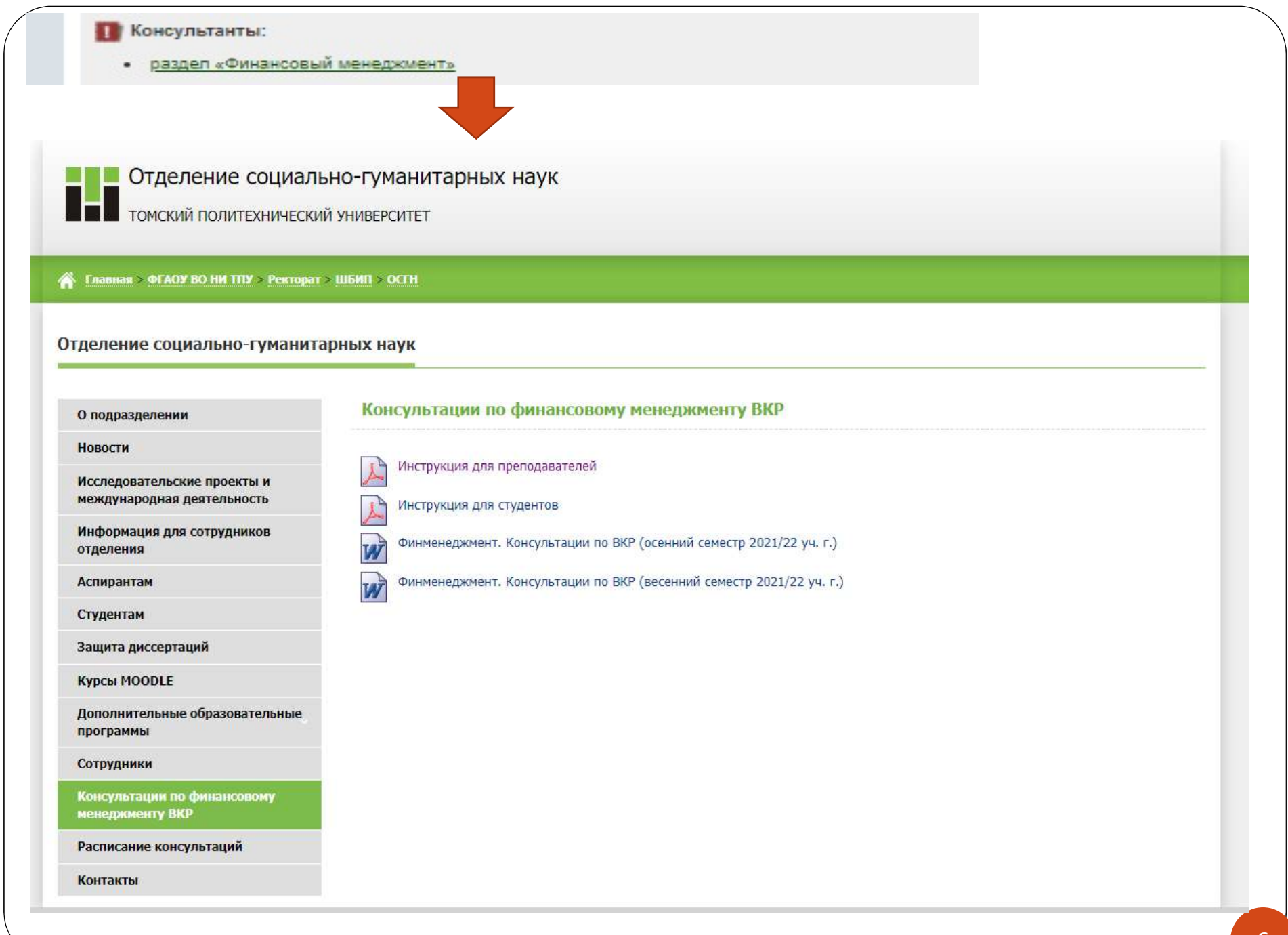

# **Инструкция** по порядку подготовки раздела ВКР «Финансовый менеджмент, ресурсоэффективность и ресурсосбережение» в листанционном формате

## Подготовка раздела с формой взаимодействия с консультантом посредством вебинара

На сайте отделения социально-гуманитарных наук в разделе «Консультации по финансовому менеджменту ВКР» необходимо скачать файл «Финменеджмент. Консультации по ВКР (весенний семестр 2020-21 уч.г.)», найти в нем фамилию преподавателя, ответственного за консультации в группе.

Далее необходимо принять участие в общей онлайн-консультации в форме вебинара (на платформе Zoom), где преподаватель - консультант по разделу «Финансовый менеджмент, ресурсоэффективность и ресурсосбережение» (далее консультант) разъяснит общие вопросы: выдаст задания, разъяснит этапы работы над разделом, предоставит информацию о местонахождении методических указаний и бланков заланий. Лля участия в вебинаре консультант осуществляет рассылку на корпоративную почту обучающихся ссылки на вебинар.

Просьба не опаздывать на вебинар!

Рассылка приглашений на вебинар, методических указаний и бланков заданий осуществляется только на корпоративную почту обучающихся.

Взаимодействие обучающегося и консультанта также может осуществляться по электронной почте. Почту консультанта обучающиеся могут найти на его персональной странице.

На усмотрение консультанта, могут быть организованы дополнительные общие или индивидуальные встречи с обучающимися в формате вебинара.

> Полготовка разлела с формой взаимодействия с консультантом посредством электронной почты

На сайте отделения социально-гуманитарных наук в разделе «Консультации по финансовому менеджменту ВКР» необходимо скачать файл «Финменеджмент. Консультации по ВКР (весенний семестр 2020-21 уч.г.)», найти в нем фамилию преподавателя, ответственного за консультации в группе.

Рассылка методических указаний и бланков осуществляется только на корпоративную почту.

Взаимодействие обучающегося и консультанта осуществляется только по электронной почте. Почту консультанта обучающиеся могут найти на его персональной странице.

!!! Найти методические указания, бланки заданий и электронную почту консультанта возможно также на его персональном сайте!

## Согласование раздела:

Обучающийся отправляет раздел ВКР на проверку консультанту через электронную почту. Проверка, отправка на доработку, согласование раздела ВКР также осуществляется консультантом через электронную почту.

Процесс согласования раздела «ФМРР»:

6

Процесс согласования раздела «ФМРР»:<br>Студент отправляет **раздел** «ФМРР» в ВКР на проверку консультанту (Былковой Т.В.)<br>через электронную почту ftv@tpu.ru.<br>Проверка, отправка на доработку, согласование раздела «ФМРР» ВКР т Процесс согласования раздела «ФМРР»:<br>Студент отправляет **раздел** «ФМРР» в ВКР на проверку консультанту (Былковой Т.В.)<br>через электронную почту ftv@tpu.ru.<br>Проверка, отправка на доработку, согласование раздела «ФМРР» ВКР т через электронную почту ftv@tpu.ru.<br>Проверка, отправка на доработку, согласование раздела «ФМРР» ВКР так же

осуществляется консультантом через электронную почту ftv@tpu.ru.<br>После согласования **раздела** ВКР с консультантом, студент проверяет её на плагиат в

2 Личном кабинете корпоративного портала http://portal.tpu.ru/ (пункт меню «Проверка Проверка на плагиат») загружает согласованную с консультантом работу (пункт меню «Проверка ВКР»). через электронную почту <del>(i</del>v@tpu.ru.<br>Проверка, отправка на доработку, согласование раздела «ФМРР» ВКР так же<br>осуществляется консультантом через электронную почту ftv@tpu.ru.<br>После согласования **раздела** ВКР с консультант

После согласования с руководителем и сотрудниками НТБ работа автоматически размещается в ЭБС.  $3$  HOUJE COLLACOBARD C

Далее студент отправляет работу на подписание в СОУД через Единый деканат придёт оповещение. ВКР»).<br>После согласования с руководителем и сотрудниками НТБ работа автоматически<br>размещается в ЭБС.<br>Далее студент отправляет работу на подписание в СОУД через Единый деканат<br>(http://ed.tpu.ru - меню - ВКР - заявка на сог (http://ed.tpu.ru - меню - ВКР - заявка на согласование ВКР), преподавателю на почту

Преподавателю необходимо будет зайти в СОУД сравнить материла ВКР с ранее присланным на согласование и подтвердить соответствие. Подписав полученную служебную записку.  $5\text{ m}$ 

электронном курсе, предназначенном для защиты ВКР

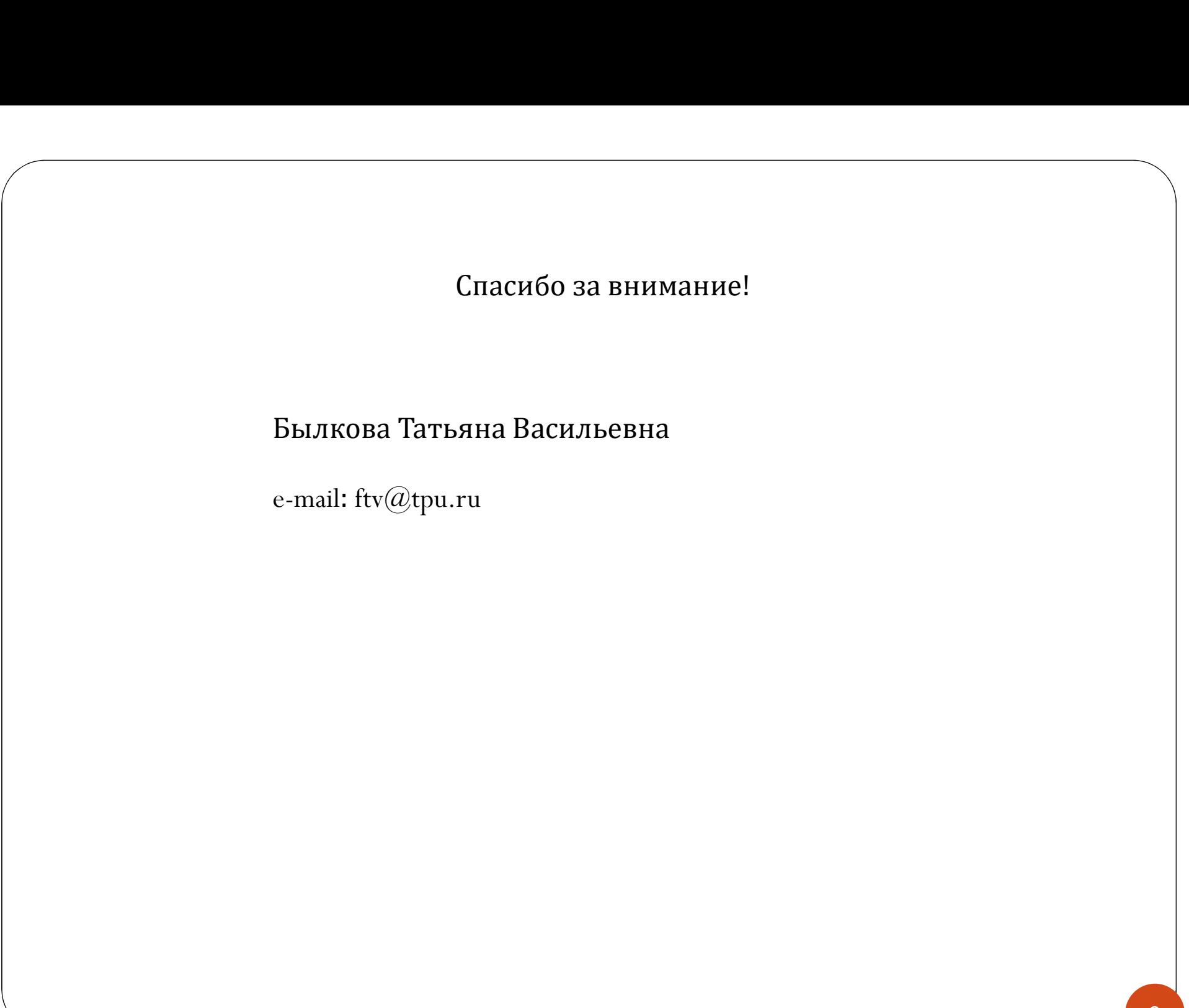